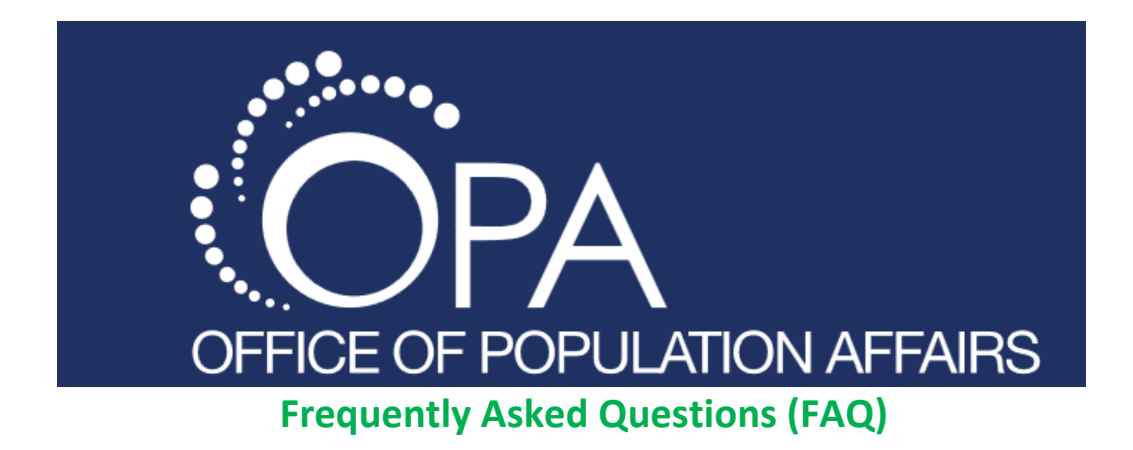

# **I'm a new grantee. How do I get access the database?**

If you are a new grantee and need access to the Title X Database, you will need to send an email to [OPADatabaseHelp@aquilent.com](mailto:OPAsupport@icf.com). You will need to provide your name, email address, phone number and organizational information. The OPA team will set up a profile for you and instruct you how to use the database.

# **What's the difference between this and the 340b database with HRSA?**

The 340B database is maintained by the Office of Pharmacy Affairs within HRSA. Eligible organizations/covered entities must register and be enrolled with the 340B program and comply with all 340B Program requirements.

# **What does items in queue mean?**

This means a change has been submitted for review and approval by the Regional Project Officer (PO) but has not been approved yet.

# **I saved my changes, but they aren't approved yet. Why?**

If your changes are in "saved" status it means you have not submitted them to the PO for approval. You will need to go to that record and go to edit mode and then click submit for it to be entered into the PO's queue.

# **My changes were approved. Do I need to do anything else?**

If your changes were approved by the RPC, no further action is needed for that record.

# **I can't find my information in the clinic locator. Why?**

First, check with your Grantee to make sure your information has been entered in the database. Grantees are responsible for updating the database with clinic information for their sub-recipients and service sites. A few checks for the grantee 1) Is the record in the database? If so, does the title match what you were expecting to see? If yes, the PO should then check: 2) Is the record marked as private? Private entities are not viewable by a public search; therefore they will not show up in the clinic locator. A record should only be marked private if the services that are provided at that location are not accessible by the general population (e.g. the service site is located within a correctional facility, school, etc.)

# **I want a full list of all OPA Grantees. Can you send that to me?**

This list is updated on a monthly basis and can be found on the OPA website at: [http://www.hhs.gov/opa/title-x-family-planning/initiatives-and-resources/title-x-grantees-list/.](http://www.hhs.gov/opa/title-x-family-planning/initiatives-and-resources/title-x-grantees-list/)

### **Who has access to update the database?**

Only Grantees and OPA Central Office staff can make changes within the database.

#### **How do I get a copy of the full database without having to do searches?**

You need to contact the Office of Population Affairs directly for this type of information.

# **I'm interested in finding a full list of certain service site types, like CHCs. How do I find this information?**

You need to contact the Office of Population Affairs directly for this type of information.

### **What is the different between marking something as public vs. private?**

Public = service sites that are available to the public. Private = services that are provided at a location that is not accessible by the general population (e.g. the service site is located within a correctional facility, school, etc.)

#### **I'm a grantee that is also a service site. How do I enter this information?**

You need to enter a record for each specific type within the database. With this scenario, you would enter 2 records – one for the grantee and one for the service site.

#### **What if my service site falls under 2 different clinic types? What do I do?**

There is an option in the database that allows you to select a secondary service site type.

### **What if I have additional information that I want the public to know about my service site? Where do I enter that information?**

This information should be entered into the Notes field.

### **What if my physical address is different than my mailing address?**

There are options for entering a physical address and mailing address in each record.

### **What if my grantee is in a different state than I am. How do I enter my information?**

Contact your PO for more information.

### **What is a change of scope? When would I need to check that off?**

A significant change in an approved Title X project that impacts project operations and/or services from what was in the most recent approved and funded application for Title X funds.

### **My record was rejected, and I don't know why. Should I contact my PO to find out the reason?**

Check the Communication Log within the record to see if a note was added there. If not, contact your PO for more information.

### **How do I find out what my password is?**

You can select the "forgot password" option when you get to the login page for the Database. You can also contact OPA at [OPADatabaseHelp@aquilent.com](mailto:OPAsupport@icf.com) to have your password reset for you.

### **How do I change my password?**

To change your password, log in to the Title X Family Planning Database and select "reset password" on the left hand side.

### **Can more than one person per grantee have an account to update the clinic database?**

Yes. We allow up to 2 people per grantee an account to access the online database. Each individual will have their own username and password. Any grantees that may require more than 2 logins should get approval from OPA Headquarters.

### **Do I have to use the online system to make changes to the Family Planning Database?**

Yes. All changes to the Family Planning Database must now be made online using this system. Updates provided via e-mail, CD, or hard copy to OPA will not be accepted. In circumstances where an online update is not possible, you should work with your PO and OPA staff to walk through other options.

### **How do I add a service site or sub-recipient to the database?**

Log in to the Database and select **Add New Organization** and enter the applicable information. Please note that fields in red are required. Once all information is entered, select **Save Draft** at the bottom of the page. Once saved, scroll to the bottom of the page and select **Submit for Approval.**

### **How do I delete a service site or sub-recipient?**

Log in to Database. Select the entity to be deleted from your list of organizations and open the entity to edit. Scroll to the bottom of the record and select **Delete** and confirm that the entity is to be deleted.

### **Why haven't I received any e-mails regarding the changes I made?**

E-mails from the Database are sent to the e-mail address associated with your account. Check your junk mail and SPAM filter folders associated with the e-mail address. E-mails from the database system are sent from [OPADatabaseHelp@aquilent.com.](mailto:OPAsupport@icf.com) If neither of these issues is causing the problem, please contact OPA at [OPADatabaseHelp@aquilent.com](mailto:OPAsupport@icf.com) for technical assistance.

# **When should I update the database?**

Always! Any time a change occurs, the database should be updated instantly. Because every grantee can now update information at any time online, there is no official annual update or deadline. Periodic update reminders will be sent from the OPA to grantees as a courtesy.

# **How can I receive further assistance with my update?**

If you need further technical assistance with the Database, please contact OPA at [OPADatabaseHelp@aquilent.com.](mailto:OPAsupport@icf.com)